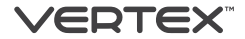

# Смартфон VERTEX Impress Bear

**РУКОВОДСТВО ПОЛЬЗОВАТЕЛЯ**

**Внешний вид и элементы управления**

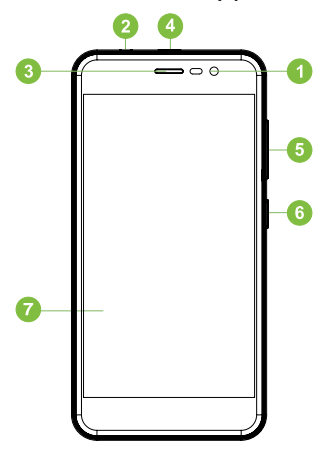

- 1. Фронтальная камера
- 2. Разъём для наушников
- 3. Динамик
- 4. USB разъём
- 5. Клавиша регулировки громкости
- 6. Клавиша вкл./выкл.
- 7. Дисплей

# **НАЧАЛО РАБОТЫ**

#### **Зарядка аккумулятора**

Перед первым включением смартфона и после длительного хранения устройства полностью зарядите батарею с помощью входящего в комплект поставки сетевого адаптера питания.

- 1. Подключите смартфон к сетевому адаптеру с помощью USB-кабеля.
- 2. Вставьте адаптер питания в сетевую розетку начнется зарядка аккумулятора.

# **Настройка смартфона**

## **Установка и извлечение SIM-карт**

Перед использованием смартфона Вам необходимо установить в него SIM-карту.

# **Установка SIM-карт**

Аппарат поддерживает одновременную работу двух SIM-Карт в режиме ожидания. Выключите смартфон и отключите его от зарядки, если он заряжается. Установите SIM-карту как показано на рисунке. При необходимости установите вторую SIM-карту.

# **Извлечение SIM-карт**

Перед удалением какой-либо из SIM-карт выключите телефон. Для извлечения SIM-карты просто потяните ее, пока карта полностью не выйдет из держателя.

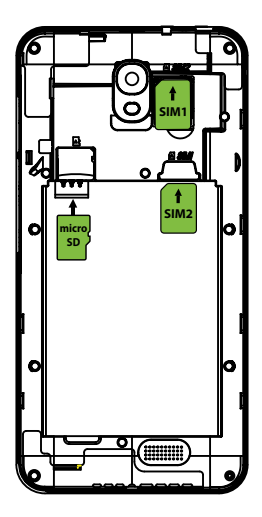

## **ВАЖНО:**

Оба слота для SIM-Карт поддерживают FDD LTE (4G) и GSM, но для передачи данных по сети 4G может одновременно использоваться только одна SIM-Карта. При исходящем/ входящем вызове с/на одной из SIM карт, вторая SIM карта отключается от сети оператора. При этом отсутствует возможность приёма входящих вызовов на вторую SIM карту. В целях недопущения потери информации о входящих вызовах, рекомендуется активировать услуги оператора «Вам звонили» или аналогичные.

## **Использование карты памяти microSD (в комплект не входит)**

# **Установка microSD**

Установите MicroSD карту как показано на рисунке.

# **Извлечение microSD**

Во избежание потери данных отключите смартфон перед извлечением карты памяти.

# **ОСНОВНЫЕ ОПЕРАЦИИ**

# **Включение/выключение**

Для включения смартфона нажмите и удерживайте в течение нескольких секунд **Клавишу вкл./выкл.** На экране отобразится заставка, после чего появится основной интерфейс. Для разблокировки экрана перетащите значок вверх. Для индивидуальной настройки метода разблокировки экрана выберите «Настройки» > «Безопасность» > «Блокировка экрана». Для выключения смартфона нажмите и удерживайте **Клавишу вкл./выкл.**, затем выберите **Отключить питание** и **ОК**.

### **Переход в спящий режим**

Для перехода в спящий режим нажмите **Клавишу вкл./ выкл.** Экран погаснет и смартфон перейдет в режим экономии энергии. Если устройство не используется в течение определенного времени, смартфон автоматически переходит в спящий режим. Для выхода из спящего режима нажмите **Клавишу вкл./выкл.** и перетащите значок вверх. На экране отобразится основной интерфейс.

# **Использование сенсорного экрана**

Работа с емкостным экраном осуществляется с помощью пальцев или специального стилуса для емкостных экранов. При использовании сенсорного экрана можно выполнять следующие действия:

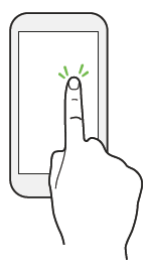

## **1. Нажатие:**

прикоснитесь пальцем к экрану один раз. Используется для запуска приложений, ввода текста с экранной клавиатуры, выбора программных кнопок.

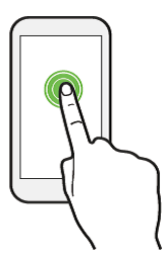

### **2. Длительное нажатие:**

нажмите пальцем на элемент и удерживайте нажатие в течение нескольких секунд. Используется для создания ярлыка выбранного элемента, вызова дополнительных функций.

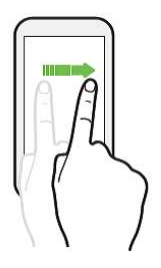

# **3. Прокрутка:**

прикоснитесь пальцем к экрану и проведите в нужном направлении, не отрывая палец от поверхности дисплея. Используется для перемещения по меню, параметрам, тексту или изображению, а также для перемещения по рабочим столам.

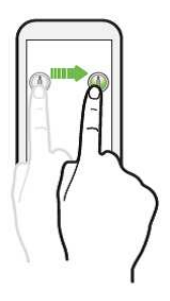

# **4. Перемещение объекта:**

нажмите пальцем на объект на экране и переместите его, не отрывая палец от поверхности дисплея. Используется для перемещения объектов по рабочему столу.

**5. Уменьшение/увеличение масштаба просмотра:** поместите пальцы одной руки на поверхность экрана, разведите их для увеличения или сведите вместе для уменьшения масштаба элемента на экране.

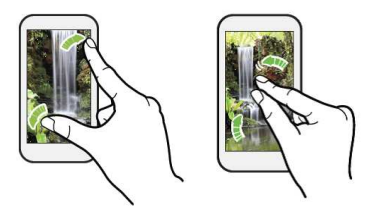

 **6. Изменение ориентации экрана:** автоматически изменять экранную ориентацию с книжной на альбомную и обратно можно поворачивая телефон на бок.

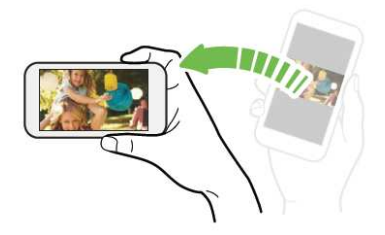

# **РАБОЧИЙ СТОЛ СМАРТФОНА**

# **Основной интерфейс**

Основной интерфейс отображается после включения смартфона. Здесь отображаются ярлыки приложений, значки состояния и другие элементы. Проведите пальцем горизонтально по экрану, чтобы перейти к левым или правым дополнительным экранам.

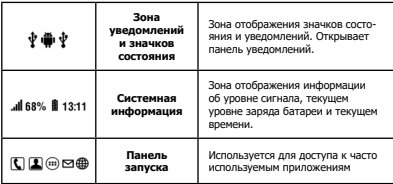

# **Панель уведомлений**

Откройте панель уведомлений. Для этого нажмите на строку в верхней части экрана и проведите пальцем вниз. На экране появится панель уведомления. С помощью данной панели Вы сможете:

- быстро управлять ключевыми настройками смартфона, изменять уровень подсветки экрана, управлять режимом звонка телефона, переключать каналы подключения;
- быстро перейти к настройкам смартфона;
- производить дополнительные действия с самими уведомлениями.

# **Удаление элементов рабочего стола**

Выберите и удерживайте элемент, который хотите удалить.

В верхней части экрана появится значок «О приложении». Перетащите на него элемент и отпустите. Выберете «Удалить» и нажмите «ОК».

# **Установка обоев**

Нажмите и удерживайте палец в свободной точке на основном экране. На экране появится дополнительное меню. Выберите «Обои», затем понравившееся изображение и нажмите «Установить как обои».

#### **Изменение настроек**

Выберите «Настройки» на основном экране. На экране отобразится меню, позволяющее управлять всеми настройками смартфона. Выберите требуемый пункт и произведите необходимые настройки.

# **FOTA (Обновление прошивки по воздуху)**

Последовательно выберите элементы «Настройки» > > «О телефоне» > «Обновление ПО» > «Проверить обновления»

Во избежание больших затрат на передачу данных следует использовать сеть Wi-Fi.

- Перед обновлением убедитесь в достаточном заряде аккумулятора (не менее 50 %) и наличии необходимого объема свободной памяти на устройстве. (не менее 1 ГБ)
- Не извлекайте аккумулятор во время обновления.
- Не используйте устройство с правами root.

# **ПОДКЛЮЧЕНИЕ К СЕТИ ИНТЕРНЕТ**

# **Подключение к сети сотового оператора (4G)**

Устройство оборудовано встроенным 4G-модемом. Для подключения к мобильному Интернету используется SIM-карта. Установите SIM-карту в устройство. При первом подключении к сотовой сети 4G смартфон автоматически получит от оператора настройки точки доступа в Интернет. Для доступа в Интернет Вам необходимо выбрать соединение для передачи данных. Для этого прейдите в «Настройки» > «Мобильные данные» и выберите SIM-карту, которая будет использоваться для доступа к Интернет. Так же вы можете воспользоваться панелью уведомлений для быстрого включения и выключения передачи данных.

# **Настройка и подключение Wi-Fi**

Для настройки нового соединения откройте «Настройки» > «Wi-Fi». Если модуль Wi-Fi выключен, включите его, выбрав данный пункт. Устройство отобразит на экране список найденных доступных беспроводных сетей. Выберите сеть, к которой Вы хотите подключиться, после чего введите требуемую информацию (логин/пароль) и нажмите на значок «Подключить». Устройство предпримет попытку установить соединение с выбранной сетью, используя введенные Вами параметры. Также Вы можете воспользоваться панелью уведомлений для быстрого включения и выключения модуля Wi-Fi.

**ПРИМЕЧАНИЕ.** Для получения доступа к открытой сети Wi-Fi вводить данные не требуется. Для подключения к защищенным сетям потребуется ввести логин и/или пароль, которые необходимо выяснить у провайдера данной сети.

# **Работа с компьютером**

Подключите смартфон к компьютеру при помощи USB-кабеля и дождитесь установки драйвера нового устройства, по умолчанию смартфон подключится как портативное медиа-устройство (MTP). Теперь Вы можете копировать файлы со смартфона на компьютер и наоборот. Вы можете изменить способ подключения, для этого откройте панель уведомлений, нажмите «Подключен как устройство хранения..» и выберите способ подключения.

# **Технические характеристики**

- Стандарты сети: GSM 850/900/1800/1900 МГц, UMTS 900/2100 МГц, LTE 800/1800/2600 МГц
- Поддержка двух SIM-карт
- Сенсорный экран 5,0 дюймов с разрешением 720\*1280, HD IPS пикселей, поддержка multi-touch
- Четырехъядерный процессор SC9832 с частотой 1,3 ГГц
- Операционная система Android™ 7.0 Nougat
- Оперативная память (ОЗУ) 1 ГБ, внутренняя память (ПЗУ) – 8 ГБ
- Поддержка microSDHC карт до 32 ГБ
- Основная камера 8.0 Мп, фронтальная камера 5.0 Мп
- Поддержка 4G, 3G, GPRS, EDGE, Wi-Fi b/g/n, Wi-Fi Direct, Bluetooth 4.0, GPS, A-GPS, G-sensor, FM-радио
- Разъем для наушников 3.5 мм, разъем microUSB, встроенные микрофон и динамик
- Li-pol аккумулятор емкостью 2200 мАч
- Работа в режиме ожидания до 240 часов, работа в режиме разговора до 8 часов
- Размеры: 143\*72\*10,3 мм.
- Вес: 147 г.

Питание осуществляется от аккумуляторной батареи. Рабочий диапазон температур: от -20 С до +55. Влажность окружающей среды от 5% до 95%.

### **Комплект поставки**

- Смартфон
- Аккумуляторная батарея
- USB кабель
- Зарядное устройство
- Руководство пользователя
- Гарантийный талон

Комплектация может быть изменена без дополнительного уведомления.

# **Меры Предосторожности**

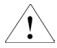

 Приступая к работе с мобильным устройством, прочтите эту информацию, в противном случае это может стать причиной травматизма или несоответствия устройства местному законодательству.

# **Аккумулятор:**

Прикосновение проводящего материала к открытым выводам может вызвать короткое замыкание, которое может привести к повреждению имущества, травмам или воспламенению. Чтобы исключить опасность утечки электроэнергии, соблюдайте осторожность при работе с заряженным аккумулятором, особенно, когда телефон

лежит у вас в кармане, сумочке или другом месте рядом с металлическими предметами.

# **Берегите мобильное устройство от воды:**

Храните мобильное устройство в сухом месте.

# **Пользование устройством за рулем транспортного средства**

Обязательно соблюдайте законы, нормы и правила пользования мобильными устройствами при вождении в месте пребывания. Сосредоточьте все свое внимание на вождении и дороге; пользуйтесь переговорным устройством, работающим без телефонной трубки или наушником, если необходимо совершить звонок.

# **Пользование устройством в самолете**

Мобильное устройство может создавать серьезные помехи, поэтому выключайте свое мобильное устройство, заходя на борт самолета.

# **Пользование устройством в местах проведения взрывных работ**

Обязательно соблюдайте соответствующие ограничения, нормы и правила и не пользуйтесь мобильным устройством в местах проведения взрывных работ. Выключайте свое мобильное устройство в местах с предупреждающей надписью «Выключить электронные устройства».

# **Пользование устройством в местах с потенциально взрывоопасной атмосферой**

Выключайте свое мобильное устройство на АЗС и в местах, расположенных возле контейнеров с топливом и химическими веществами. Выключайте свое мобильное устройство в местах с предупреждающей надписью «Выключить электронные устройства».

# **Пользование устройством вблизи медицинских приборов**

Выключайте свое мобильное устройство везде, где это предписывается специальными знаками, установленными возле медицинских учреждений. Мобильные устройства могут оказывать влияние на работу кардиостимуляторов, слуховых аппаратов и некоторого другого медицинского трансплантационного оборудования. Не ставьте свое мобильное устройство возле кардиостимуляторов и не носите в нагрудном кармане.

# **Аксессуары и аккумулятор**

Пользуйтесь аксессуарами, аккумуляторами и зарядными устройствами, разрешенными производителем. Использование аккумуляторов, не разрешенных производителем, может быть причиной травматизма.

# **Экстренные вызовы**

Включите телефон в зоне обслуживания, наберите номер телефона экстренного вызова, а затем нажмите клавишу посыла вызова.

# **Если вы потеряли телефон**

Чтобы избежать финансового ущерба, обратитесь к оператору связи или в агентство с просьбой заблокировать вашу SIM-карту, если вы потеряли свой телефон. Когда вы обращаетесь к оператору связи или в агентство с просьбой заблокировать вашу SIM-карту, необходимо знать номер IMEI (International Mobile Equipment Identiier — международный идентификатор аппаратуры мобильной связи) вашего телефона, который можно найти на этикетке, расположенной на тыльной стороне телефона при вынутом аккумуляторе. Пожалуйста, скопируйте этот номер для возможного использования в будущем.

Для обеспечения безопасности можно принять профилактические меры, например, установить PIN-код для своей SIM-карты, чтобы исключить доступ других лиц к работе с вашей SIM-картой без вашего разрешения.

# **Беречь от детей**

Не допускайте к телефону, аккумулятору и зарядному устройству детей, чтобы исключить возможные травмы.

# **Использование и уход**

Чтобы обеспечить надлежащий уход за этим мобильным устройством, не подвергайте его воздействию:

Любой жидкости: Не подвергайте устройство воздействию воды, дождя, влаги, пота и других жидкостей.

Сильного тепла или холода: Не подвергайте устройство воздействию температуры ниже -10/14 или выше 45/113.

.<br>ВЧ-излучения: Не пытайтесь сушить телефон в микроволновой печи.

Пыли и грязи. Не подвергайте телефон воздействию пыли, грязи, песка, пищевых продуктов или других посторонних веществ.

 Жидких чистящих средств: Для очистки телефона пользуйтесь только мягкой сухой тканью. Не пользуйтесь спиртом или другими жидкими чистящими средствами.

.<br>«Аническому воздействию: Не роняйте телефон.

# **Внимание!**

Производитель оставляет за собой право вносить изменения в комплектацию, техническое и программное обеспечение телефона без предварительного уведомления. Несоблюдение данной инструкции может привести к выходу телефона из строя и снятию его с дальнейшего гарантийного обслуживания.

Электронная версия Руководства пользователя находится на сайте www.vertex-digital.ru

Полный список авторизованных сервисных центров VERTEX также доступен на сайте www.vertex-digital.ru

# **Гарантийная информация**

Гарантия начинает действовать с момента покупки телефона. При замене указанных комплектующих новый гарантийный срок на них не устанавливается.

# **Сроки гарантии:**

- Основное изделие 12 (двенадцать) месяцев.
- Батарея и зарядное устройство 6 (шесть) месяцев.
- Другие аксессуары 3 (три) месяца.

1. Данная гарантия распространяется только на дефекты и поломки, произошедшие по вине изготовителя.

2. Изготовитель устанавливает срок службы на основное изделие – 2 (Два) года с даты изготовления изделия при условии соблюдения правил эксплуатации. По истечении срока службы изделия изготовитель рекомендует обратиться в Авторизованный Сервисный Центр (АСЦ) для проведения профилактических работ и получения ...<br>рекомендаций по дальнейшей безопасной эксплуатации изделия.

3. Право на гарантийное обслуживание утрачивается в случае, если неисправность возникла из-за нарушений клиентом правил пользования устройством (например, в результате механических повреждений или попадания влаги).

4. В случае обнаружения недостатков в приобретенном товаре потребитель вправе предъявить требования, перечень и порядок предъявления которых установлен Законом РФ «О защите прав потребителей».

5. Перед началом использования устройств изучите прилагаемую инструкцию по эксплуатации и строго следуйте ей. 6. Гарантийный талон действителен только при наличии правильно и четко указанных: модели, серийного номера изделия, даты продажи, четких печатей фирмы-продавца, подписи покупателя. Модель и серийный номер изделия должны соответствовать указанным в гарантийном талоне.

7. Доступ к root-правам и инженерному меню закрыт производителем для сохранения работоспособности системы смартфона. Обращаем ваше внимание, что производитель может отказать в гарантийном обслуживании устройства при выявлении root прав, а так же при обнаружении сторонней прошивки на устройстве.

# **Важная информация**

- Android является товарным знаком корпорации Google  $L\Gamma$
- Логотип Android, изображающий стилизованного робота, разработан на основе работы, созданной и опубликованной Google, и используется в соответствии с условиями лицензии Creative Commons 3.0 Attribution.
- Логотип Wi-Fi является сертификационным знаком Wi-Fi Alliance.
- Другие упоминаемые в данном документе товарные знаки, названия компаний, продуктов и сервисов принадлежат исключительно их владельцам.
- Мы стремимся совершенствовать свои изделия и услуги и оставляем за собой право пересматривать описание этого изделия и его программного обеспечения, а также руководство пользователя, и вносить в них изменения без уведомления об этом.
- Настоящее руководство пользователя предназначено для лучшего использования возможностей этого телефона, а не для подтверждения его свойств. Все рисунки, приведенные в этом руководстве, предназначены только для справок. Внешний вид телефона и клавиш, а также содержание отображаемой информации, приведенное в этом руководстве, может иметь небольшие отличия от имеющихся в вашем телефоне. Уточнить их можно непосредственно в вашем телефоне. Некоторые свойства, рассматриваемые в данном руководстве, зависят

от сети или подписки. Пожалуйста, обратитесь к своему поставщику услуг.

- Документ содержит текущую информацию на момент его издания, которая может быть изменена без предварительного уведомления. При подготовке документа были приложены все усилия для обеспечения достоверности информации, но все утверждения, сведения и рекомендации, приводимые в данном документе, не являются явно выраженной или подразумеваемой гарантией (истинности или достоверности).
- Между описанием в руководстве и действительными функциями устройства могут наблюдаться некоторые расхождения в зависимости от версии программного обеспечения.
- Устройство может содержать данные, включая приложения и программное обеспечение, которые предоставляются сторонними лицами для использования в устройстве («Приложения сторонних лиц»). Все приложения третьих сторон в этом устройстве предоставляются «как есть», без каких-либо гарантий, прямых или косвенных, в том числе товарной гарантии, предназначенные для определенного использования, совместимые с другими данными и приложениями без нарушения авторских прав.
- Компания-производитель выполнила все обязательства, возлагаемые на нее как на производителя мобильных устройств с учетом соблюдения прав интеллектуальной собственности. Компания-производитель не несет ответственности за банкротство или несостоятельность третьих лиц, чьи приложения используются на данном устройстве.
- Компания-производитель не несет ответственности за претензии, иски или какие-либо иные действия, возникающие в результате использования или попытки использования приложений сторонних лиц. Кроме того, приложения сторонних лиц, которые в настоящее время предоставляются бесплатно компанией-производителем, в будущем могут потребовать платные обновления; компания-производитель отказывается от ответственности в отношении дополнительных расходов, которые в

дальнейшем могут понести покупатели.

• Наличие приложений может изменяться в зависимости от страны, где используется устройства. Ни в каких случаях компания-производитель не несет ответственности перед покупателем за доступные приложения и программное обеспечение данного устройства, отсутствие одного или нескольких приложений и какие-либо последствия, которые могут возникнуть после удаления данных приложений.

#### **Изготовитель, адрес**

COBEST TECHNOLOGY LIMITED, RM 1605C HO KING COMM CTR 2–16 FA YUEN ST MONGKOK KLN, HONG KONG, **CHINA** 

КОБЕСТ ТЕХНОЛОДЖИ ЛИМИТЕД, РМ 1605С ХО КИНГ КОММ СТР 2–16 ФА УЕН СТ МОНГКОК КЛН, ГОНКОНГ, **КИТАЙ** 

## **Наименование и местонахождение уполномоченного лица (импортер)**

ООО «Данал СПб» 196084, г. Санкт-Петербург, Московский пр-т, д. 109, лит. А, оф.511

# **Информация для связи**

info@danalspb.ru

#### **Торговая марка**

Vertex

# **Назначение**

Данный абонентский терминал является оборудованием для подключения к операторским сетям стандарта 2G, 3G, 4G для передачи речи и мобильных данных.

# **Страна производства**

Китай

#### **Правила и условия безопасной эксплуатации (использования)**

Оборудование предназначено для использования в

закрытых отапливаемых помещениях при температуре окружающего воздуха 0–35° С, и относительной влажности не выше 95%. Оборудование не нуждается в периодическом обслуживании в течение срока службы. Срок службы 2 года.

# **Правила и условия монтажа**

Монтаж оборудования производится в соответствии с данным руководством пользователя.

# **Правила и условия хранения**

Оборудование должно храниться в закрытых помещениях, в заводской упаковке, при температуре окружающего воздуха -20–45° С, и относительной влажности не выше  $05\%$ 

# **Правила и условия перевозки (транспортирования)**

Перевозка и транспортировка оборудования допускается только в заводской упаковке, любыми видами транспорта, без ограничения расстояний.

### **Правила и условия реализации**

Без ограничений

# **Правила и условия утилизации**

По окончании срока службы оборудования, обратитесь к специализированные пункты приема для утилизации оборудования.

# **Правила и условия подключения к электрической сети и другим техническим средствам, пуска, регулирования и введения в эксплуатацию**

Производится в соответствии с данным руководством пользователя.

**Сведения об ограничениях в использовании с учетом предназначения для работы в жилых, коммерческих и производственных зонах** Оборудование предназначено для использования в

жилых, коммерческих и производственных зонах без воздействия опасных и вредных производственных факторов.

Оборудование предназначено для круглосуточной непрерывной эксплуатации без постоянного присутствия обслуживающего персонала.

# **Информацию о мерах при неисправности оборудования**

В случае обнаружения неисправности оборудования:

- выключите оборудование,
- отключите оборудование от электрической сети,
- обратитесь в сервисный центр.

#### **Месяц и год изготовления**

Дата изготовления устройства указана на упаковке.

# **Знак соответствия** FAF

#### **Изготовитель:**

"Кобест Технолоджи Лимитед", РМ 1605С ХО КИНГ КОММ СТР 2-16 ФА УЕН СТ МОНГКОК КЛН, ГОНГКОНГ, КИТАЙ Сделано в Китае.

#### **Организация, принимающая претензии:** ООО «Данал СПб» 196084, г. Санкт-Петербург, Московский пр-т, д. 109, лит. А, оф.511. info@danalspb.ru

**Импортер:** 

ООО «Данал СПб» 196084, г. Санкт-Петербург, Московский пр-т, д. 109, лит. А, оф.511. info@danalspb.ru

**Срок гарантии:** 12 месяцев

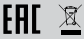

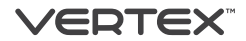

# Ұялы телефон VERTEX Impress Bear

**ПАЙДАЛАНУШЫ НҰСҚАУЛЫҒЫ**

**Сыртқы көрінісі және басқару элементтері** 

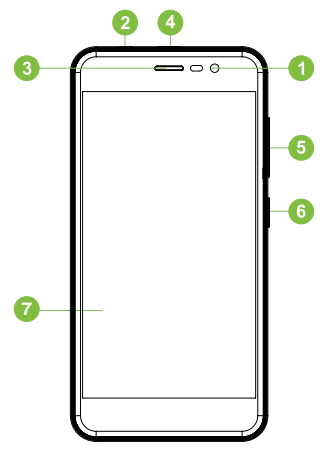

- 1. Фронтальды камера
- 2. Құлаққап ағытпасы
- 3. Динамик
- 4. USB ағытпасы
- 5. Дауысты реттеу пернесі
- 6. Қосу/сөнд. пернесі
- 7. Дисплей

# **ЖҰМЫСТЫҢ БАСТАЛУЫ**

# **Аккумуляторды қуаттау**

Смартфонды алғаш рет қосар алдында және құрылғы ұзақ уақыт сақталғаннан кейін жеткізу жиынтығына кіретін желілік қуат адаптерінің көмегімен батареяны толық қуаттап алыңыз.

- 1. Смартфонды USB-кабельдің көмегімен желілік адаптерге қосыңыз.
- 2. Қуат адаптерін желілік розеткаға қосыңыз аккумулятор қуаттала бастайды.

# **Смартфонды күйіне келтіру**

### **SIM-картаны орнату**

Кұрылғы күту режимінде екі SIM-карталардың бір мезгілде жұмыс істеуін қолдайды. смартфонды өшіріңіз және оны зарядталып жатыр, егер тегін шығарып алыңыз. Содан кейін батарея қақпағын ашыңыз.

Егер қажет болса, суретте көрсетілгендей SIM-картаны орнату, екінші SIM-картаны орнату.

Бұрандаларды қатайтыңыз. USB және 3.5mm коннекторына бақылау үшін сенімді болуы резеңке тығынмен тығыз жабық болды.

# **SIM-картаны алу**

SIM-карталардың қандай да біреуін алып тастар алдында телефонды өшіріңіз және батареясын алыңыз. SIM-картаны алу үшін карта ұстағыштан шыққанға дейін оны жәй ғана тартыңыз.

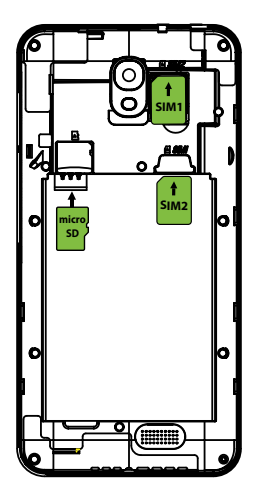

# **МАҢЫЗДЫ:**

SIM-карталарын екі слоттары FDD LTE (4G) және GSM қолдау, бірақ бір ғана SIM-карта 4G желісі арқылы деректерді беру үшін бір мезгілде пайдалануға болады. SIM карталардың бірінен/біріне шығыс/кіріс қоңырау келіп түскен кезде, екінші SIM карта оператор желісінен ажыратылады. Бұл ретте екінші SIM картаға кіріс қоңырауларды қабылдау мүмкіндігі болмайды.

Кіріс қоңыраулар туралы ақпараттың жоғалуын болдырмау мақсатында, оператордың «Сізге қоңырау шалды» немесе басқа да ұқсас қызметтерін белсендіру қажет.

# **MicroSD жады картасын пайдалану (жиынтыққа кірмейді)**

# **МicroSD орнату**

Micro SD карта SIM-карталардың слотынан төмен орналасқан слотқа салынады. SIM-картаға арналған слотқа жад картасын салмаңыз! Micro SD картаны micro SD-картаға арналған слотқа алтынданған түйіспесін төмен қаратып салыңыз.

# **МicroSD алу**

Деректердің жоғалып кетуіне жол бермес үшін жад картасын алар алдында смартфонды өшіріңіз. Өшіргеннен кейін батарея бөлігінен қақпағын алыңыз, батареяны шығарыңыз және слоттан жад картасын шығарыңыз.

# **НЕГІЗГІ ОПЕРАЦИЯЛАР**

# **Телефонды қосу / сөндіру**

Смартфонды қосу үшін қосу/сөнд. пернесін басып, бірнеше секунд ұстап тұрыңыз. Экранда сурет пайда болады, одан кейін негізгі интерфейс шығады. Экран

құлпын ашу үшін белгішесін дейін сүйреңіз жоғары Экран бұғаттауын шешудің жеке күйіне келтіру әдісі үшін «Баптаулар» > «Қауіпсіздік» дегенді таңдаңыз. Смартфонды сөндіру үшін қосу/ сөнд. пернесін басып, ұстап тұрыңыз, одан кейін Қуатты сөндіру және ОК басыңыз

# **Ұйқы режиміне өту**

Ұйқы режиміне өту үшін қосу/сөнд. пернесін басыңыз Экран сөніп қалады да, смартфон қуатты үнемдеу режиміне өтеді. Егер құрылғы белгілі бір уақыт аралығында қолданылмаса, смартфон автоматты түрде ұйқы режиміне өтеді.

Ұйқы режимінен шығу үшін қосу/сөнд. пернесін басып, белгішесін дейін сүйреңіз жоғары белгісіне . Экранда негізгі интерфейс пайда болады.

# **Сенсорлық экранды пайдалану**

Сыйымды экранмен жұмыс істеу саусақтардың көмегімен немесе сыйымды экрандарға арналған арнайы стилустың көмегімен жүзеге асырылады. Сенсорлық экранды пайдаланған кезде мынадай әрекеттерді орындауға болады:

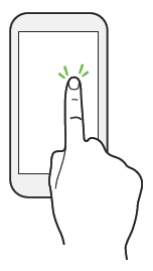

# **1. Басу:**

саусағыңызды экранға бір рет тигізіңіз. Қосымшаларды сіке қосу, мәтінді экран пернетақтасынан енгізу, бағдарламалық нүктелерді таңдау үшін пайдаланылады.

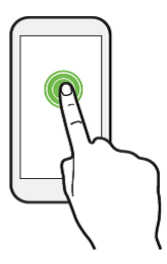

# **2. Ұзақ басып тұру:**

саусақпен элементті басып, бірнеше секунд басулы түрде ұстап тұрыңыз. Таңдап алынған элемент жазба белгісін жасау, қосымша функцияларды шақыру үшін пайдаланылады.

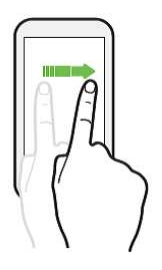

# **3. Айналдыру:**

саусағыңызды экранға тигізіп, саусағыңызды дисплей бетінен ажыратпай, қажетті бағытта қозғаңыз. Меню, параметрлер, мәтін немесе сурет бойынша орын ауыстыру, сондай-ақ жұмыс үстелі үстімен орын ауыстыру үшін пайдаланылады.

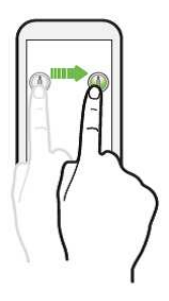

# **4. Объектінің орнын ауыстыру:**

саусақпен экрандағы объектіні басыңыз және саусақты дисплей бетінен ажыратпай, оның орынн ауыстырыңыз. Жұмыс үстелімен объектілердің орнын ауыстыру үшін пайдаланылады.

**5. Карау масштабын кішірейту/үлкейту:** бір қолдың саусақтарын экран бетіне қойып, оларды үлкейту үшін араларын ашыңыз немесе экрандағы элемент масштабын кішірейту үшін арасын қосыңыз.

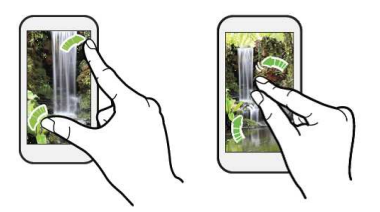

 **6. Экран бағдарын өзгерту:** экран бағдарын автоматты түрде кітап түрінен альбомға немесе керісінше өзгертуді телефонды бүйіріне қисайту арқылы жүзеге асыруға болады.

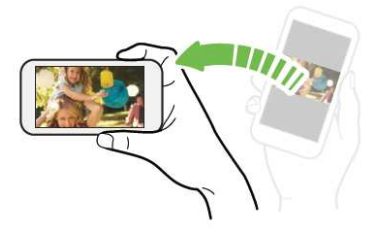

# **СМАРТФОННЫҢ ЖҰМЫС ҮСТЕЛІ**

# **Негізгі интерфейс**

Негізгі интерфейс смартфонды қосқаннан кейін пайда болады. Мұнда қосымшалар жазба белгілері, күй белгілері және басқа да элементтер көрінеді. Сол немесе оң жақтағы қосымша экрандарға өту үшін, саусақты экраннан көлденең жүргізіңіз.

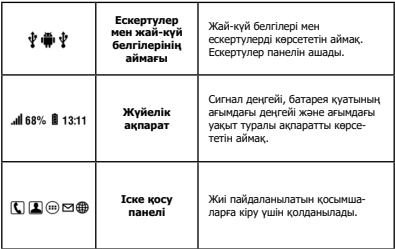

# **Ескертпелер панелі**

Ескертпелер панелік ашыңыз. Ол үшін экранның жоғары бөлігіндегі жолды басып, саусақпен жоғары жүріңіз. Экранда ескертпе панелі пайда болады. Бұл панельдің көмегімен Сіз:

- смартфонның басты күйіне келтірулерін жылдам басқара, экран жарығынығ деңгейін өзгерте, телефон қоңырауы режимін басқара, қосу каналдарын ажыратып қоса аласыз;
- смартфонды күйіне келтіруге жылдам өте аласыз;
- қосымша іс-әрекеттерді хабарламалардың өздерімен жүргізу керек.

# **Жұмыс үстеліндегі элементтерді жою**

Алып тастағыңыз келген элементті таңдаңыз және ұстап тұрыңыз.

Экранның жоғарғы жағында «Қосымшалар туралы» белгісі пайда болады. Оған элементті апарыңыз және жіберіп қалыңыз. «Алып тастауды» таңдайсыз және «ОК» басасыз.

# **Түсқағаздарды орнату**

Негізгі экрандағы бос нүктеге саусағыңызды басыңыз және ұстап тұрыңыз. Экранда қосымша мәзір пайда болады. «Түсқағаздарды», содан кейін өзіңізге ұнаған бейнені таңдаңыз және «Түсқағаздарды қалай орнату керекті» басыңыз.

# **Күйіне келтіруді өзгерту**

Негізгі экранда «Баптаулар» тармағын таңдаңыз. Экранда смартфонның барлық күйіне келтірулерін басқаруға мүмкіндік беретін меню пайда болады. Талап етілген тармақты таңдап алып, қажетті күйіне келтіруді жүзеге асырыңыз.

# **FOTA (Ауа бойынша бағдарламаны жаңарту)**

Жүйелі түрде «Телефон туралы» > «Жаңартуларды тексеру» элементтерін таңдап алыңыз

Деректерді беруге көп шығындар жұмсалуын болдырмау үшін Wi-Fi желісін пайдаланған жөн.

- Жаңарту алдында аккумулятор зарядының жеткілікті болуына (50 % кем емес) және құрылғыда қажетті бос жад көлемінің (кемінде 1 ГБ) бар екендігіне көз жеткізіңіз.
- Жаңарту кезінде аккумуляторды алып шықпаңыз.
- root құқықтары бар құрылғыны пайдаланбаңыз.

# **ИНТЕРНЕТ ЖЕЛІСІНЕ ҚОСЫЛУ**

# **Ұялы оператор желісіне қосылу (4G)**

Құрылғы қоса салынған 4G-модеммен жабдықталған. Ұялы Интернетке қосылу үшін SIM-карта пайдаланылады. SIM-картаны құрылғыға орнатыңыз. 4G ұялы желісіне алғаш рет қосылған кезде смартфон автоматты түрде оператордан Интернетке кіру нүктесін күйіне келтіруді алады. Интернетке кіру үшін Сізге деректерді

беруге арналған қосылысты таңдап алу қажет. Ол үшін «Баптаулар» > «Мобильді деректер» дегендерге өтіңіз және Интернетке кіру үшін қолданылатын SIM-картаны таңдап алыңыз. Сондай-ақ Сіз деректер беруді жылдам қосу және ажырату үшін ескертпелер панелін пайдалана аласыз.

# **Wi-Fi күйіне келтіру және қосылу**

Жаңа қосылысты күйіне келтіру үшін «Баптаулар» дегенді таңдаңыз. Күйіне келтіру менюінен «Wi-Fi» тармағын таңдап алыңыз. Егер Wi-Fi модулі сөндірулі тұрса, сол тармақты таңдап, оны қосыңыз. Құрылғы экраннан табылған қолжетімді сымсыз желілер тізімін көрсетеді. Сіз қосылғыңыз келетін желіні таңдап алыңыз, содан кейін қажетті ақпаратты (логин/кілтсөз) енгізіңіз және «Қосылу» белгісін басыңыз. Құрылғы Сіз енгізген параметрлерді пайдаланып, таңдап алынған желімен қосылуға тырысады. Сондай-ақ Сіз Wi-Fi модулін жылдам қосу және ажырату үшін ескертпелер панелін пайдалана аласыз.

**ЕСКЕРТУ.** Wi-Fi ашық желісіне қол жеткізу үшін деректерді енгізу қажет емес. Қорғалған желілерге қосылу үшін логин және/немесе кілтсөз енгізу қажет, оны сол желінің провайдерінен анықтап алған жөн.

# **Компьютермен жұмыс істеу**

Смартфонды USB-кабельдің көмегімен компьютерге қосыңыз және жаңа құрылғының драйверінің орнатылуын күтіңіз, әдепкі түрде смартфон ықшам медиа-құрылғы (МТР) ретінде қосылады. Енді Сіз файлдарды смартфоннан компьютерге және керісінше бағытта көшіре аласыз. Сіз қосылу тәсілін өзгерте аласыз, бұл үшін ескертпелер панелін ашыңыз, «Сақтау құрылғысы ретінді қосылған..» түймесін басыңыз да, қосылу тәсілін таңдаңыз.

# **Техникалық сипаттамалары**

- Желі стандарттары: GSM 850/900/1800/1900 МГц, UMTS 900/2100 МГц, LTE 800/1800/2600 МГц
- $\bullet$  Eki SIM-картаны қолдау
- HD IPS, 720\*1280 пиксельді 5.0 дюйм, мультисенсорлық қолдау экранды түртіңіз
- 1,3 ГГц жиілігі бар SC9832 төрт ядролы процессор
- Android™ 7.0 Nougat операциялық жүйесі
- Жедел жады (ЖЕСҚ) 1 ГБ, Ішкі жады (ТЕСҚ) 8 ГБ
- 32 ГБ дейінгі microSDHC карталарын қолдау
- Жарқылдағы бар 8.0 Мп негізгі камера, 5.0 Мп қарсы алдындағы камера
- FDD LTE, 3G, GPRS, EDGE, Wi-Fi b/g/n, Wi-Fi Direct, Bluetooth 4.0, GPS, A-GPS, электрондық компас, G-sensor, FM-радио қолдау
- 3.5 мм құлаққаптарға арналған жалғағыш, microUSB жалғағышы, орнатылған микрофон мен динамик
- Сыйымдылығы 2200 мАч Li-pol аккумуляторы
- Күту режиміндегі жұмысы 240 сағатқа дейін, сөйлесу режиміндегі жұмысы 8 сағатқа дейін.
- Өлшемдері: 143\*72\*10,3 мм.
- Салмағы: 147 г.

# **Жеткізу жиынтығы**

- Смартфон
- Аккумуляторлық батарея
- $3a<sub>0</sub>ar<sub>1</sub>ar<sub>2</sub>$
- USB кабелі
- Пайдаланушы нұсқаулығы
- Кепілдік түбіртегі

Жинақталымы қосымша хабраламасыз өзгертілуі мүмкін.

# **Сақтық шаралары**

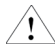

 Ұялы құрылғымен жұмыс істер алдында, осы ақпаратты оқып шығыңыз, әйтпесе бұл жарақаттанудың немесе құрылғының жергілікті заңнамаға сәйкес келмеуінің себебі болуы мүмкін.

# **Аккумулятор:**

Ток өткізетін материалдың ашық сымдарға жанасуы қысқа тұйықталу туғызып, мүліктің бүлінуіне, жарақаттануға немесе от тұтануға әкеп соғуы мүмкін. Электр энергиясының шығу қаупін болдырмау үшін, қуатталған аккумулятормен, әсіресе, телефон

қалтаңызда, сөмкеңізде немесе басқа жерде металл заттармен бірге жатқан кезде, онымен жұмыс істеу кезінде аса сақ болыңыз.

# **Ұялы құрылғыны судан қорғаңыз:**

Ұялы құрылғыны құрғақ жерде сақтаңыз.

# **Құрылғыны көлік құралын басқарған кезде пайдалану**

Көлік жүргізу кезінде келген жердегі ұялы құрылғыны пайдалану заңдарын, нормалары мен ережелерін міндетті түрде сақтаңыз. Өзіңіздің бар назарыңызды көлік тізгіні мен жолға салыңыз; Егер қоңырау шалу қажет болса, телефон тұтқасынсыз жұмыс істейтін сөйлесу құрылғысын немесе құлаққапты пайдаланыңыз.

# **Құрылғыны ұшақта пайдалану**

Ұялы құрылғы күрделі кедергілер туғызуы мүмкін, сондықтан ұшақ бортына кірерде, өз ұялы құрылғыңызды сөндіріп қойыңыз.

## **Құрылғыны жарылыс жұмыстары жүргізілетін жерде пайдалану**

Тиісті шектеулер, нормалар мен ережелерді міндетті түрде сақтаңыз және ұялы құрылғыны жарылыс жұмыстары жүргізілетін жерлерде пайдаланбаңыз. «Электронды құрылғыларды сөндіріңіз» деген ескертпе жазуы бар жерлерде өз ұялы құрылғыңызды сөндіріп қойыңыз.

# **Құрылғыны ықтимал жарылғыш қауіпті атмосферасы бар жерлерде пайдалану**

Өз ұялы құрылғыңызды ЖЖС және отын және химиялық заттар құйылған контейнерлерге жақын орналасқан жерлерде пайдаланбаңыз. «Электронды құрылғыларды сөндіріңіз» деген ескертпе жазуы бар жерлерде өз ұялы құрылғыңызды сөндіріп қойыңыз.

# **Құрылғыны медициналық құралдарға жақын жерде пайдалану**

Медициналық мекемелердің жанында орнатылған

арнайы белгілер жазылған барлық жерлерде өз ұялы құрылғыңызды сөндіріп қойыңыз. Ұялы құрылғылар кардиостимуляторлардың, есту аппараттарының және кейбір басқа да медициналық трансплантациялық жабдықтардың жұмысына кері әсерін тигізуі мүмкін. Өз ұялы құрылғыңызды кардиостимулятордың жанына қоймаңыз және төс қалтаға салып жүрмеңіз.

# **Аксессуарлар және аккумулятор**

Өндірушімен рұқсат етілген аксессуарларды, аккумуляторлар мен қуаттау құрылғыларын пайдаланыңыз. Өндірушімен рұқсат етілмеген аккумуляторларды пайдалану жарақаттанудың себебі болуы мүмкін.

# **Шұғыл қоңыраулар**

Телефонды қызмет көрсету аймағында қосыңыз, шұғыл қоңырау телефон нөмірін теріп, одан кейін қоңырау жолдау пернесін басыңыз.

# **Егер телефоныңызды жоғалтып алсаңыз**

Егер сіз телефоныңызды жоғалтып алсаңыз, қаржылай залалды болдырмау үшін, байланыс операторына немесе агенттікке сіздің SIM-картаңызды жауып тастау өтінішімен барыңыз.

Сіз байланыс операторына немесе агенттікке SIMкартаны жауып тастау өтінішімен барған кезде, аккумуляторды алған кезде телефонның сыртқы жағында орналасқан затбелгісінен табуға болатын сіздің телефоныңыздың IMEI (International Mobile  $E$ quipment Identifier — ұялы байланыс аппаратурасының халықаралық сәйкестендіргіші) нөмірін білуіңіз қажет. Бұл нөмірді болашақта пайдалану үшін көшіріп алуыңызды өтінеміз.

Қауіпсіздікті қамтамасыз ету үшін алдын алу шараларын қабылдауға болады, мысалы, басқа адамдардың рұқсатсыз сіздің SIM-картаңызбен жұмыс істеуіне жол бермеу үшін SIM-картаңызға PIN-код орнатуға болады.

#### **Балалардан қорғау**

Ықтимал жарақаттануды болдырмау үшін балаларды телефонға, аккумуляторға және қуаттау құрылғысына жақындатпаңыз.

# **Пайдалану және күтім жасау**

Осы ұялы құрылғыға тиісінше күтім жасалуын қамтамасыз ету үшін, оны мыналардың әсерінен қорғаңыз:

**,**<br>Кез келген сұйықтықтан: Кұрылғыны судын, жаңбырдың, ылғалдың, тердің және басқа да сұйықтықтардың әсерінен қорғаңыз.

Қатты ыстық пен суықтан: Құрылғыны - 10/14 төмен немесе 45/113 жоғары температураныңәсерінен қорғаңыз.

СВЧ-сәулеленуден: Телефонды қысқа толқынды пеште кептіруге тырыспаңыз.

Шаң мен ластанудан. Телефонды шаңның, кірдің, құмның, тамақ өнімдерінің немесе басқа да бөгде заттардың әсерінен қорғаңыз.

 Сұйық тазартқыш құралдардан: Телефонды тазалау үшін тек жұмсақ құрғақ матаны пайдаланыңыз. Спирттті немесе басқа да сұйық тазарту құралдарын пайдаланбаңыз.

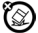

Механикалық әсерден: Телефонды құлатып алмаңыз.

# **Назар аударыңыз!**

Өндіруші алдын ала хабарлаусыз телефонның жинақталымына, техникалық және бағдарламалық қамтымынаөзгерістер енгізуге құқылы.

Бұл нұсқаулықты сақтамау телефонның істен шығуына және

оның әрі қарай кепілдік қызмет көрсетуден алып тасталуына әкеп соғуы мүмкін.

Пайдаланушы нұсқаулығының электрондық нұсқасы www. vertex-digital.ru сайтында орналастырылған.

VERTEX авторластырылған сервистік орталықтардың толық тізімін сондай-ақ www.vertex-digital.ru сайтынан қарауға болады.

# **Кепілдік ақпарат**

Кепілдік телефонды сатып алған кезден бастап күшіне енеді. Аталған жинақталымды ауыстырған жағдайда оларға жаңа кепілдік мерзім белгіленбейді.

# **Кепілдік мерзімдер:**

- Негізгі бұйым 12 (он екі) ай.
- Батарея және қуаттау құрылғысы 6 (алты) ай.
- Баска аксессуарлар  $3$  (уш) ай.
- 1. Бұл кепілдік өндірушінің кінәсінен болған ақаулар мен бұзылуларға ғана қолданылады.
- 2. Өндіруші негізгі бұйымға пайдалану ережелері сақталған жағдайда бұйым дайындалған күннен бастап – 2 (Екі) жыл қызмет ету мерзімін белгілейді. Бұйымның қызмет ету мерзімі аяқталғанда өндіруші алдын алу жұмыстарын жүргізу және бұйымның одан әрі қауіпсіз пайдаалнылуы жөнінде кеңестер алу үшін Авторластырылған Сервистік Орталыққа (АСО) жүгінуге кеңес береді.
- 3. Егер ақаулық клиент құрылғыны пайдалану ережелерін бұзу нәтижесінде туындаса (мысалы, механикалық бұзылулар немесе ылғал тию нәтижесінде), кепілдік қызмет ету құқығынан айрылады.
- 4. Сатып алынған тауарда жетіспеушіліктерді байқаған жағдайда тұтынушы талап ету тізімі мен тәртібі «тұтынушылардың құқығын қорғау туралы» РФ Заңында белгіленген талаптар қоюға құқылы.
- 5. Құрылғыны пайдаланар алдында қоса берілген пайдалану нұсқаулығын мұқият оқып шығыңыз және оны қатаң сақтаңыз.

6. Кепілдік талон бұйымның моделі, сериялық нөмірі, сатылған күні, дұрыс әрі нақты көрсетілсе және сатушы фирманы нақты мөрлері, сатушының қолдары болған жағдайда ғана жарамды. Бұйым моделі мен сериялық нөмірі кепілдік талонда көрсетілген моделі мен нөміірне сәйкес келуі тиіс.

# **Маңызды ақпарат**

- Android Google LLC. корпорациясының сауда белгісі. Android роботы Google жасап, бөліскен туынды негізінде дайындалған және ол Creative Commons 3.0 авторлық лицензиясына сай пайдаланылады.
- Wi-Fi логотипі Wi-Fi Alliance сертификатталған белгісі болып табылады.
- Осы құжатта аталатын басқа тауар белгілері, компаниялардың, өнімдер мен сервистердің атаулары тек олардың иелеріне ғана тиесілі.
- Біз өз бұйымдарымыз бен қызметтерімізді жетілдіруге бар күшімізді саламыз және осы бұйымның сипаттамасы мен оның бағдарламалық қамтымын, сондай-ақ пайдаланушы нұсқаулығын қайта қарауға және оларға бұл туралы хабарлаусыз өзгерістер енгізуге құқылымыз.
- Бұл пайдалану нұсқаулығы осы телефонның қасиеттерін растау үшін емес, оның мүмкіндіктерін жақсырақ пайдалану үшін арналған. Осы нұсқаулықта көрсетілген барлық суреттер тек анықтамалар үшін арналған. Телефонның және пернелердің сыртқы келбеті, сондай-ақ осы нұсқаулықта келтірілген ақпараттың ішіндегілері сіздің телефондағы ақпараттан шамалы өзгешелеу болуы мүмкін не. Оларды тікелей өз телефоныңыздан анықтап алуға болады. Осы нұсқаулықта қарастырылатын кейбір қасиеттер желіге немесе жазылымға байланысты болады. Өз қызмет көрсетушіңізге жүгінуіңізді өтінеміз.
- Құжат алдын ала хабарлаусыз өзгертілуі мүмкін шығарылған кездегі ағымдағы ақпараттан тұрады. Құжатты дайындау кезінде ақпараттың шынайылығын қамтамасыз ету үшін бар күш-жігерімізді салдық, алайда осы құжатта келтірілген барлық пайымдаулар, мәліметтер мен ұсыныстар айқын көрсетілген немесе тұспалданған (шынайылықтың немесе дұрыстығының) кепілдігі болып

табылады.

- Нұсқаулықтағы сипаттамасы мен құрылғының шын мәніндегі функцияларында бағдарламалық қамтым нұсқасына қарай біршама айырмашылықтар байқалуы мүмкін.
- Құрылғы тараптық тұлғалармен құрылғыда пайдалану үшін ұсынылатын қосымшалар мен бағдарламалық қамтымды («Тараптық тұлғалардың қосымшалары») қоса алғандағы деректерді қамтуы мүмкін. Бұл құрылғыдағы үшінші тараптардың барлық қосымшалары қандай да бір кепілдемелік, тура немесе жанама, оның ішінде, белгілі бір пайдалану үшін, авторлық құқықтарды бұзбай басқа деректер мен қосымшалармен үйлесімді тауар кепілдігінсіз, «қалай берілсе солай» ұсынылады.
- Өндіруші компания зияткерлік меншік құқықтарын сақтауды есеп ала отырып ұялы құрылғылар өндірушісіне жүктелетін барлық міндеттемелерді орындады. Өндіруші компания осы құрылғыда қосымшалары пайдаланылатын үшінші тұлғалардың банкроттығы немесе ауқатсыздығы үшін жауап бермейді.
- Өндіруші компания тараптық тұлғалардың қосымшаларын пайдалану немесе пайдалануға тырысу нәтижесінде туындайтын шағымдар, талап арыздар немесе қандай да бір өзге іс-әрекеттер үшін жауап бермейді. Сонымен қатар, қазіргі кезде өндіруші компаниямен тегін ұсынылатын тараптық тұлғалардың қосымшалары болашақта ақылы хабарландыруларды таллап етуі мүмкін; өндіруші компания алдағы уақытта сатыпалушыларға келтірілуі мүмкін қосымша шығындарға қатысты жауапкершіліктен бас тартады.
- Қосымшалардың болуы құрылғы пайдаланылатын елге байланысты өзгертілуі мүмкін. Ешбір жағдайда өндіруші компания аталған құрылғының қолжетімді қосымшалары мен бағдарламалық қамтымы, бір немесе бірнеше қосымшаның болмауы және аталған қосымшаларды жоюдан кейін туындауы мүмкін қандай да бір салдары үшін сатып алушының алдында жауап бермейді.

## **Өндіруші мекен-жайы**

COBEST TECHNOLOGY LIMITED, RM 1605C HO KING COMM

CTR 2–16 FA YUEN ST MONGKOK KLN, HONG KONG, CHINA. КОБЕСТ ТЕХНОЛОДЖИ ЛИМИТЕД, РМ 1605С ХО КИНГ КОММ СТР 2–16 ФА УЕН СТ МОНГКОК КЛН, ГОНКОНГ, КИТАЙ

**Атауы және жері уәкілетті адам (импорттаушы)** ООО «Данал СПб» 196084, Санкт-Петербург, Мәскеу даңғылы, 109-үй, литерi. A, 511.

#### **Ақпарат қарым-қатынас**

info@danalspb.ru

#### **Сауда белгісі** Vertex

# **Тағайындау**

Бұл пайдаланушы терминал болып табылады арналған жабдықтар оператор желілеріне қосылу Дауыс үшін 2G, 3G, 4G стандартты және мобильді деректер.

# **Ел өнім**

Китай

# **Терминдер и шарттары қауіпсіз операциялық (Пайдалану)**

Жабдық арналған жабық пайдалану қыздырылған бөлмелер кезінде қоршаған 0–35° С температура, және салыстырмалы ылғалдылығы 95% -дан жоғары. Жабдықтар, олардың қызмет мерзімі ішінде мерзімді техникалық қызмет көрсетуді талап етпейді. 2 жыл қызмет ету мерзімі.

# **Орнату шарттары және ережелері**

Жабдықтарды орнату жүзеге асырылады пайдаланушы нұсқаулығын айтуынша.

# **Терминдер е шарттары қойма**

Жабдықтар сақталуы тиіс түпнұсқа жабық үй-жайда, Кезінде орау Air -20–45° С және салыстырмалы 95% артық емес ылғалдылығы.

**Терминдер е шарттары қозғалыс (Тасымалдау)** Жеткізу және өңдеу жабдықтар ғана рұқсат етіледі бастапқы орау, кез келген түрі Көлік шектеусіз арақашықтық.

# **Терминдер е шарттары іске асыру**

Шектеусіз

# **Терминдер е шарттары қайта өңдеу**

Өмірінің соңында жабдықтар, қараңыз қайта өңдеу үшін арнайы жинау пункттері жабдықтар.

# **Терминдер е шарттары қосылу тоқ және басқа да техникалық Бастау білдіреді, реттеу және басқарма берілген**

Сәйкес шығарылады қолмен.

# **Туралы ақпарат шектеулер бірге пайдаланыңыз ескере отырып, үшін мақсатты тұрғын пайдалану, коммерциялық және өнім бағыттары**

Жабдық арналған, Тұрғын үй, коммерциялық пайдалану е өндірістік аймақтар жоқ қауіпті және зиянды әсері өндірістік факторлар. Жабдық арналған үздіксіз тәулік бойы тұрақты жұмыс істейтін жоқ персоналдың болуы.

# **Туралы ақпарат алу үшін шаралар кезінде ақаулық жабдық**

Жеткіліксіздігі анықталған жағдайда жабдықтар:

- Жабдық өшіріп
- Жабдықтар ажыратыңыз тоқ
- Сіздің қызмет хабарласыңыз.

# **Айы және жылы өндірістік**

Пакетте көрсетілген құрылғы өндірісі күні.

# **Сәйкестікті белгісі**FAF

## **Өндірілген:**

"Кобест Технолоджи Лимитед", РМ 1605С ХО КИНГ КОММ СТР 2-16 ФА УЕН СТ МОНГКОК КЛН, ГОНГКОНГ, КИТАЙ Қытайда жасалған.

**Шағымын қабылдау ұйымдастыру:** ООО «Данал СПб» 196084, Санкт-Петербург, Мəскеу даңғылы, 109-үй, литерi. A, 511. info@danalspb.ru

#### **Импорттаушы:**

ООО «Данал СПб» 196084, Санкт-Петербург, Мəскеу даңғылы, 109-үй, литерi. A, 511. info@danalspb.ru

**Кепілдік мерзімі:** 12 ай

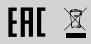